# **77-731Q&As**

Outlook 2016 Core Communication, Collaboration and Email Skills

### **Pass Microsoft 77-731 Exam with 100% Guarantee**

Free Download Real Questions & Answers **PDF** and **VCE** file from:

**https://www.leads4pass.com/77-731.html**

100% Passing Guarantee 100% Money Back Assurance

Following Questions and Answers are all new published by Microsoft Official Exam Center

**C** Instant Download After Purchase

- **83 100% Money Back Guarantee**
- 365 Days Free Update

**Leads4Pass** 

800,000+ Satisfied Customers

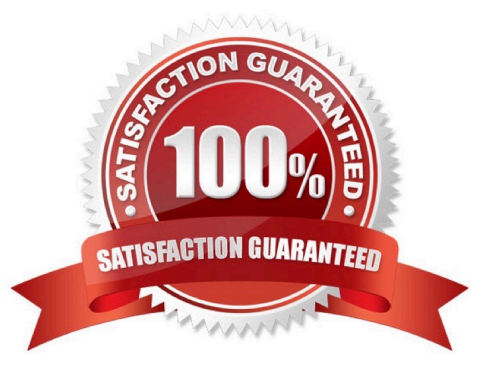

## **Leads4Pass**

### **QUESTION 1**

Create a Search Folder named \\'\\'Priority 1\\'\\' that displays messages that are marked as high importance and have at least one attachment.

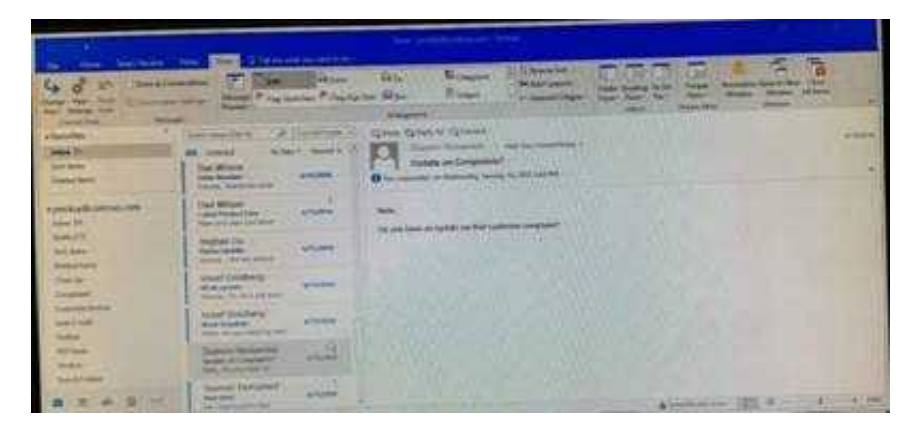

Correct Answer: See below for solution.

Go to Folder

Select "New Search Folder"

Select create custom search folder and click on "Choose"

Give it name "Priority 1" and select "Criteria"

In "More choices tab" select the required options

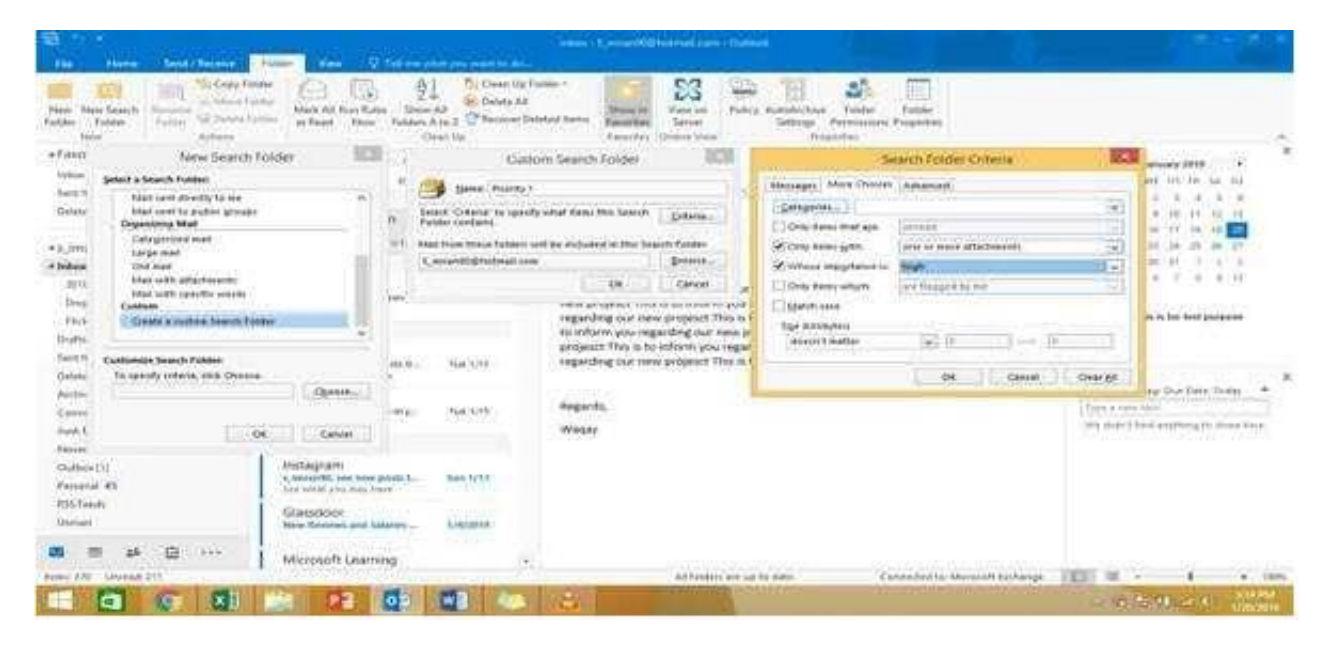

#### **QUESTION 2**

In the Drafts folder locate the message that has the subject \\'\\'Workflow for review\\'\\'. Insert the Customer Service

### **Leads4Pass**

Workflow image from the pictures folder below the body text. Send the message.

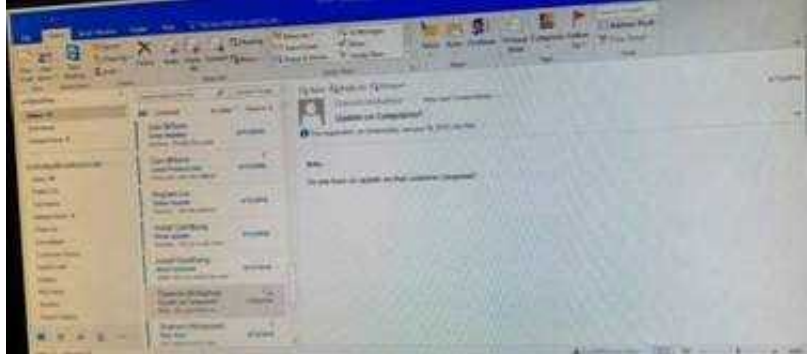

Correct Answer: See below for solution.

Locate and open the message. Put the curser at the end of the body text, click Insert tab ?pictures- locate "Customer Service Workflow" image from the pictures folder. Insert and send.

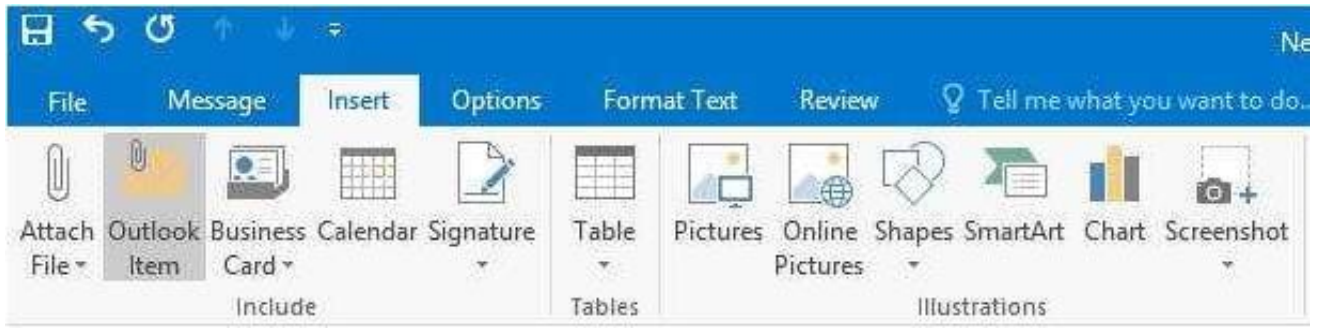

### **QUESTION 3**

Configure the work week to include working hours from 7:00 AM to 5:00 PM on Tuesday, Wednesday, Thursday and Saturday. Set the first day of the week to Tuesday.

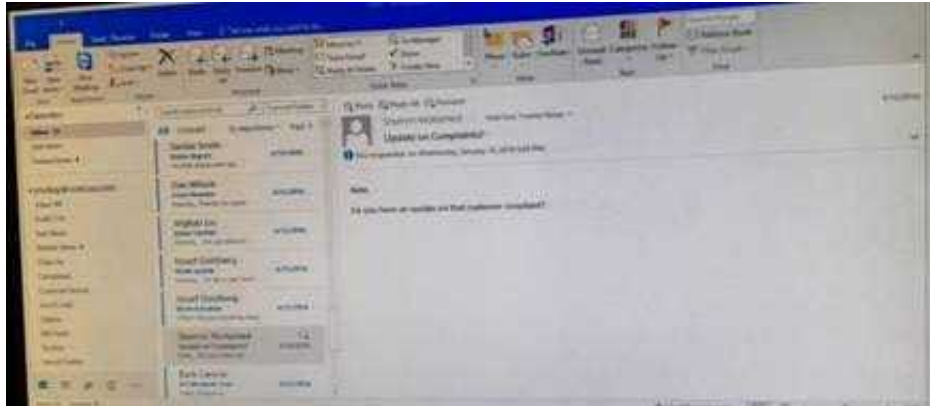

Correct Answer: See below for solution.

File – options – Calendar – Work week, then select the following options

## **Leads4Pass**

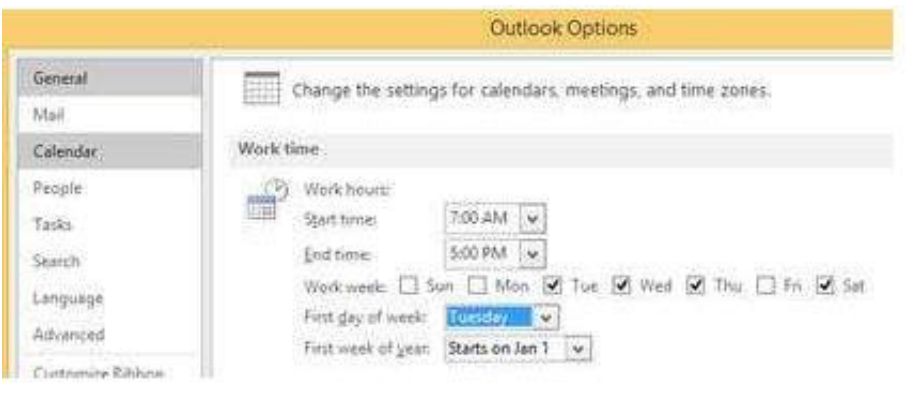

### **QUESTION 4**

On the Calendar, open the \\'\\'Doctor Visit\\'\\' appointment that occurs next Wednesday. Configure the reminder to display without playing a sound. Save and close the appointment.

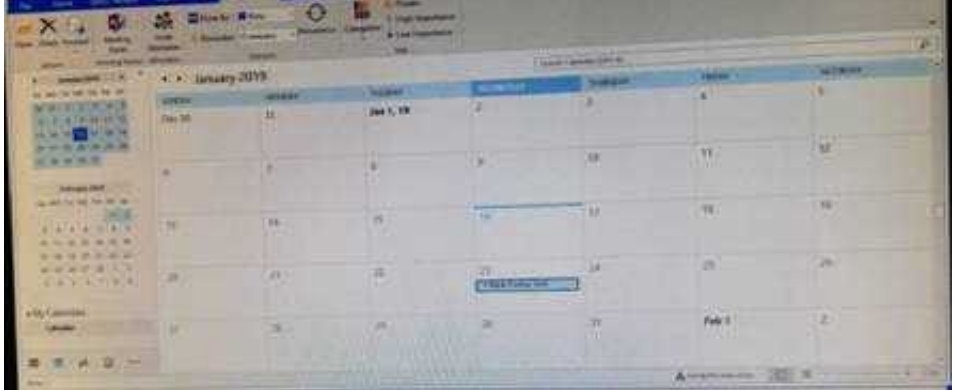

Correct Answer: See below for solution.

Locate the appointment in calendar and double click to open it. Click on Options dialog box launcher and uncheck "Play this sound"

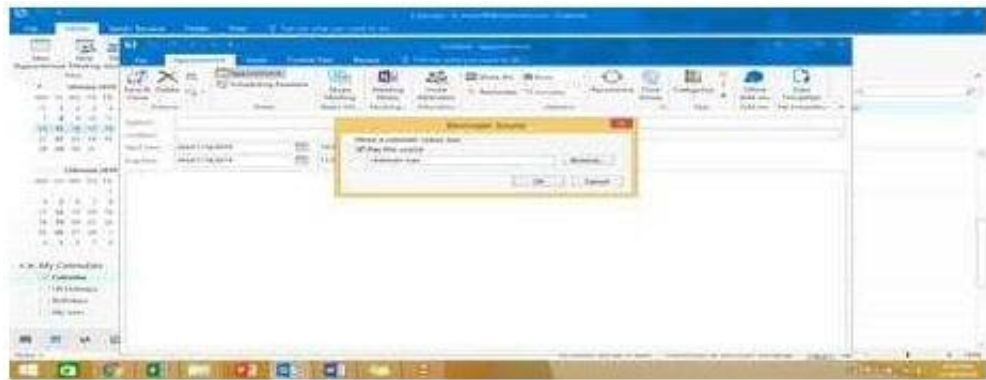

### **QUESTION 5**

Mark the \\'\\'Flyer Template\\'\\' message as Do not forward between today and tomorrow. Do not set a reminder.

#### **https://www.leads4pass.com/77-731.html Leads4Pass** 2024 Latest leads4pass 77-731 PDF and VCE dumps Download

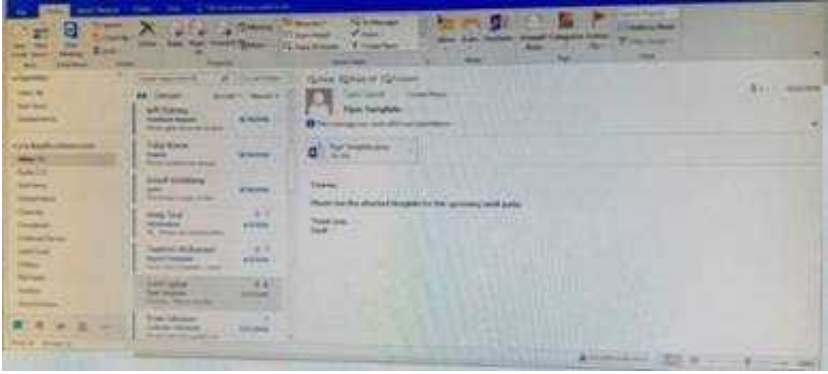

#### Correct Answer: See below for solution.

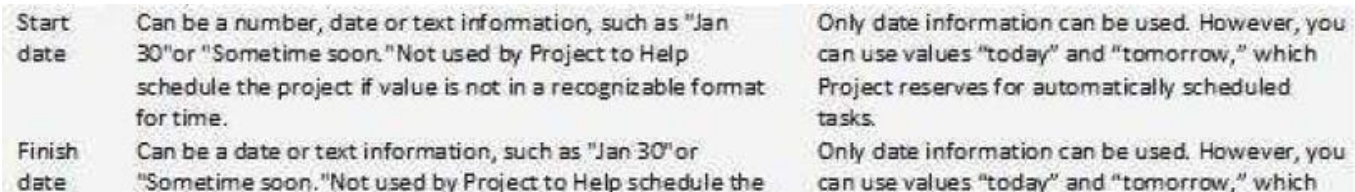

can use values "today" and "tomorrow," which Project reserves for automatically scheduled asks. Only date information can be used. However, you

can use values "today" and "tomorrow," which Project reserves for automatically scheduled tasks.

### [Latest 77-731 Dumps](https://www.leads4pass.com/77-731.html) [77-731 VCE Dumps](https://www.leads4pass.com/77-731.html) [77-731 Practice Test](https://www.leads4pass.com/77-731.html)

project.